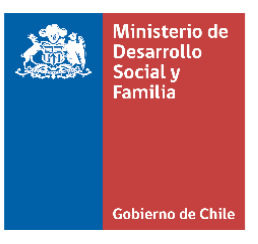

# Orientaciones para el ingreso de niños, niñas

## y adolescentes cuya persona adulta

## responsable sea extranjera

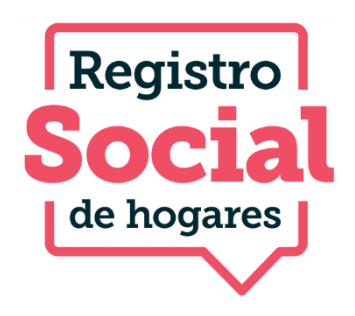

Marzo, 2024

#### **PRESENTACIÓN**

El Registro Social de Hogares es un componente esencial del Sistema de Apoyo a la Selección de Usuarios de Prestaciones Sociales. De acuerdo con lo anterior, el Ministerio de Desarrollo Social y Familia planteó la tarea de implementar la solicitud en el Registro Social de Hogares, denominada "Ingreso al RSH de niños, niñas y adolescentes cuya persona cuidadora principal sea extranjera".

En consecuencia, el Estado, como garante de los derechos de los niños, niñas y adolescentes (NNA), tiene la obligación de resguardar su derecho a ser beneficiarios/as de las prestaciones sociales y de adoptar las medidas necesarias para lograr su plena realización, de conformidad a lo dispuesto en el artículo 43 de la ley N°21.430, antes referida.

Bajo este contexto, el presente documento tiene por objetivo brindar información relacionada con:

- 1. El procedimiento en plataforma municipal del Registro, específicamente en el Ingreso al RSH y en la actualización de información autorreportada de los NNA cuyas personas cuidadoras principales son extranjeras y no cuentan con RUN y/o cédula chilena vigente.
- 2. Preguntas frecuentes en torno a la temática del Ingreso Especial de NNA al RSH.

#### **PROCEDIMIENTO SOLICITUDES**

#### **INGRESO AL RSH:**

Para crear las solicitudes de Ingreso se debe seleccionar la opción "Ingreso especial NNA":

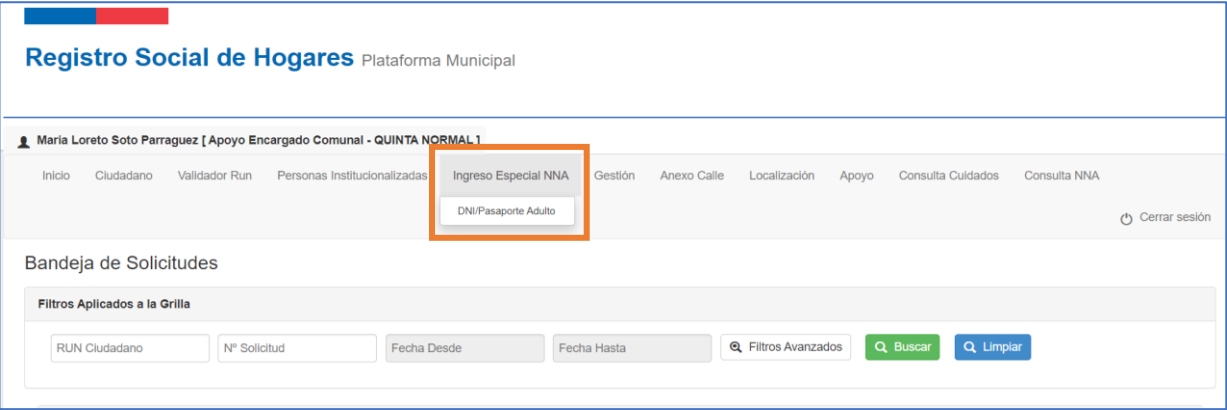

Luego, se debe digitar el DNI o pasaporte vigente o vencido de la persona adulta responsable del NNA y seleccionar la opción" Buscar":

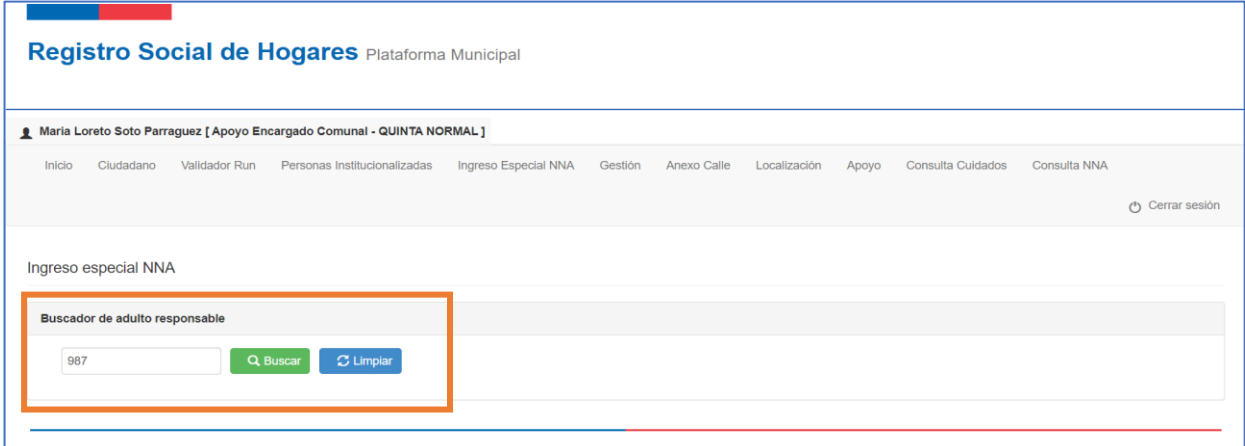

Si la persona adulta extranjera no registra NNA a su cargo, se despliega la opción para "Tramitar RSH especial", la que deberá seleccionar:

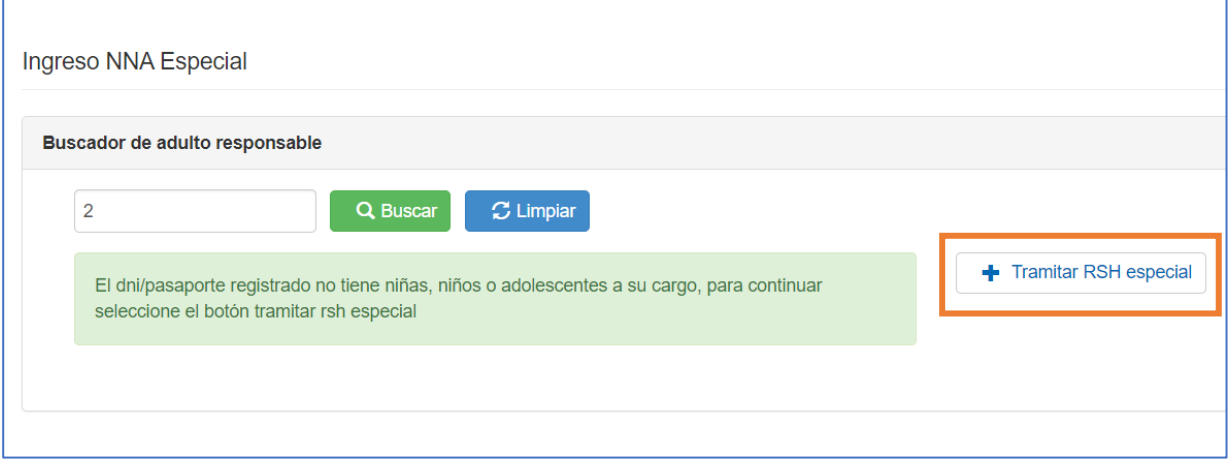

A continuación, debe digitar la información del NNA, con su RUN chileno otorgado por el Registro Civil y nombre completo, sin errores y presionar "Consultar":

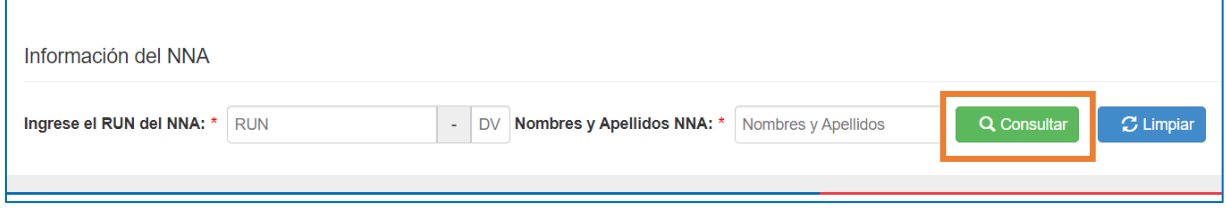

Inmediatamente, se despliega un mensaje que indica la importancia de la consulta que se está realizando, en cuanto se está revisando información personal y sensible de un NNA. De acuerdo con esta información, se pregunta a la persona funcionaria si se desea continuar o no:

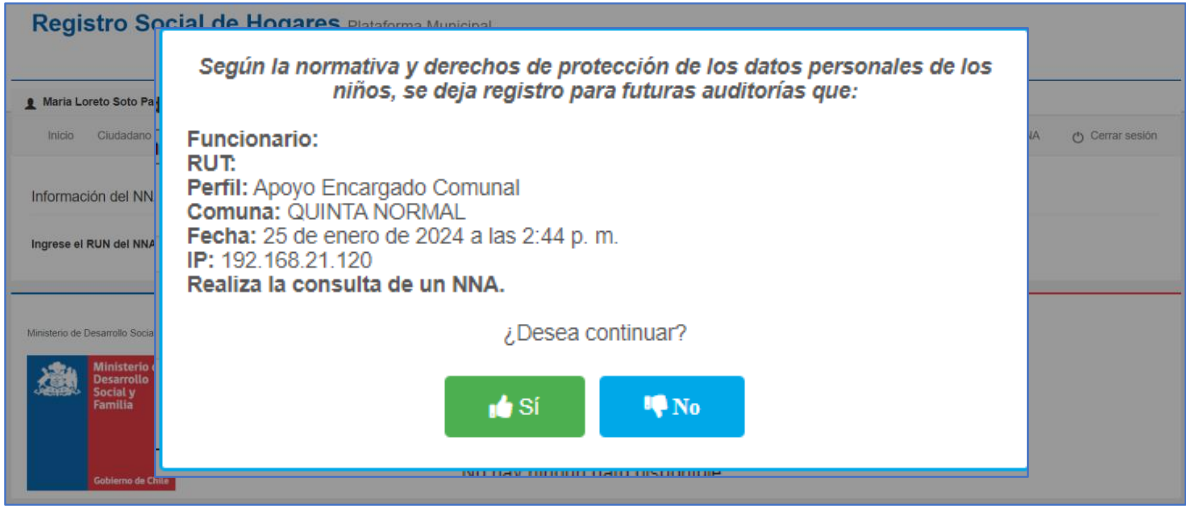

Si el NNA cuenta con RSH, se visualizará la siguiente información:

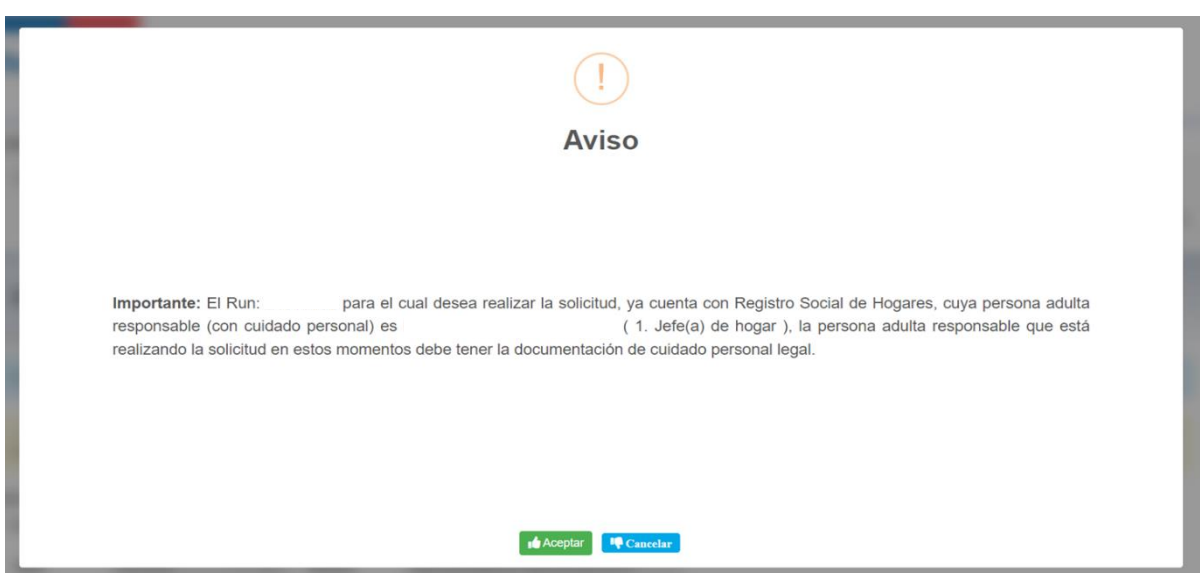

Cuando el NNA no cuenta con RSH, se despliega inmediatamente la pantalla para completar la información de la persona adulta responsable y adjuntar el documento de identificación tal como lo muestra la siguiente imagen. Cuando el NNA cuenta con Registro, esta pantalla se visualiza luego de las alertas mencionadas anteriormente.

Una vez ingresados los datos de la persona adulta responsable y presionando la opción "Continuar":

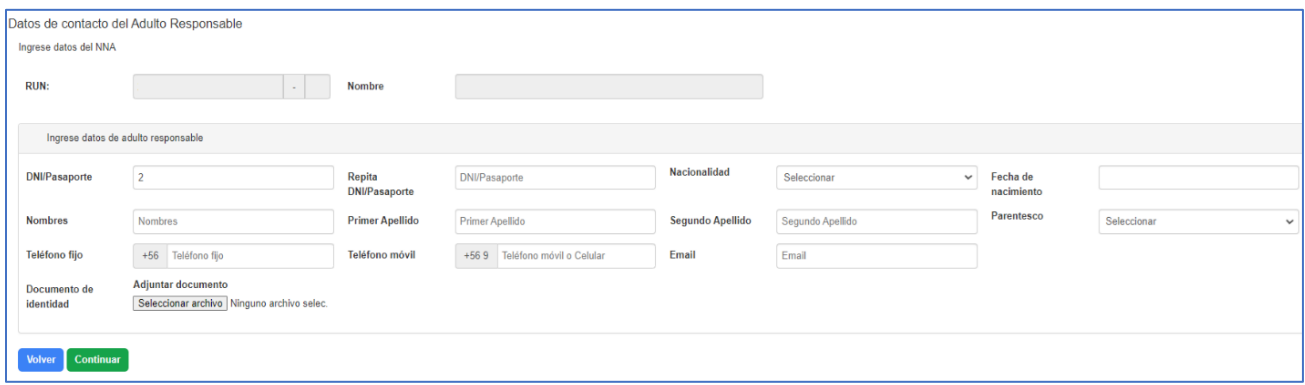

A continuación, se visualiza la información del NNA ingresado previamente, permitiendo incorporar el RUN y nombres de otro NNA a cargo de la misma persona responsable. Esto en la opción "Agregar":

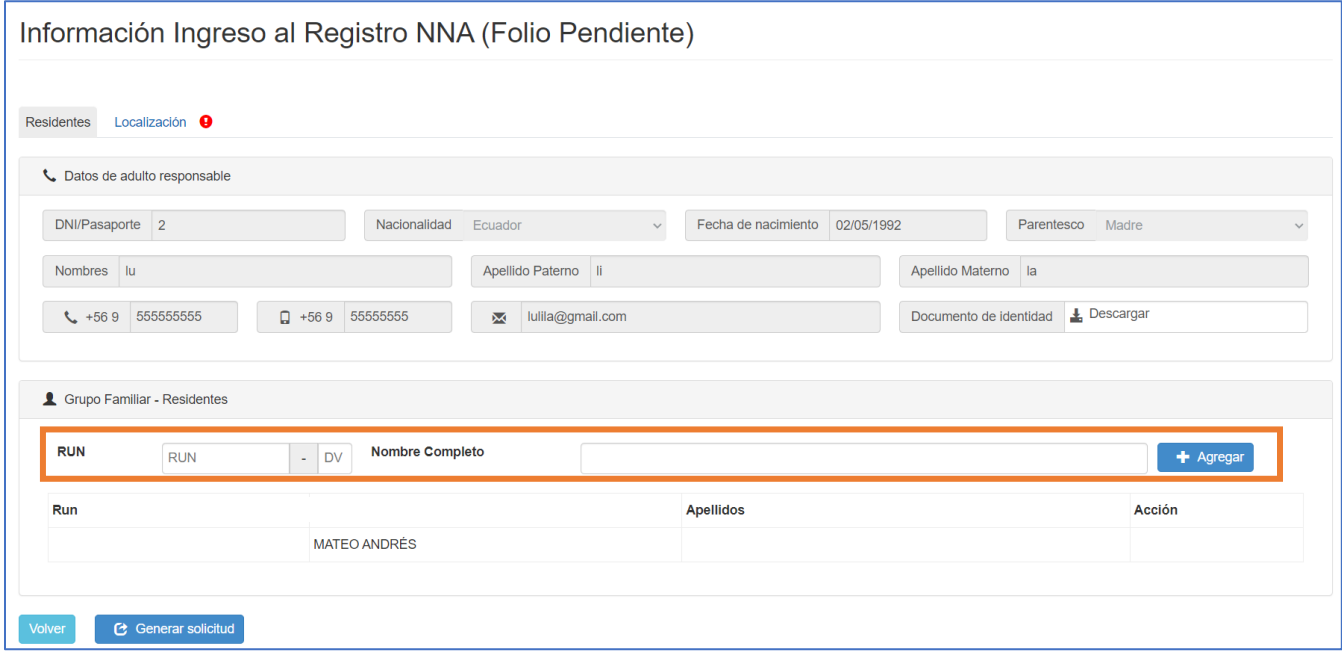

Posteriormente, debe completar la información de localización y presionar "Generar solicitud":

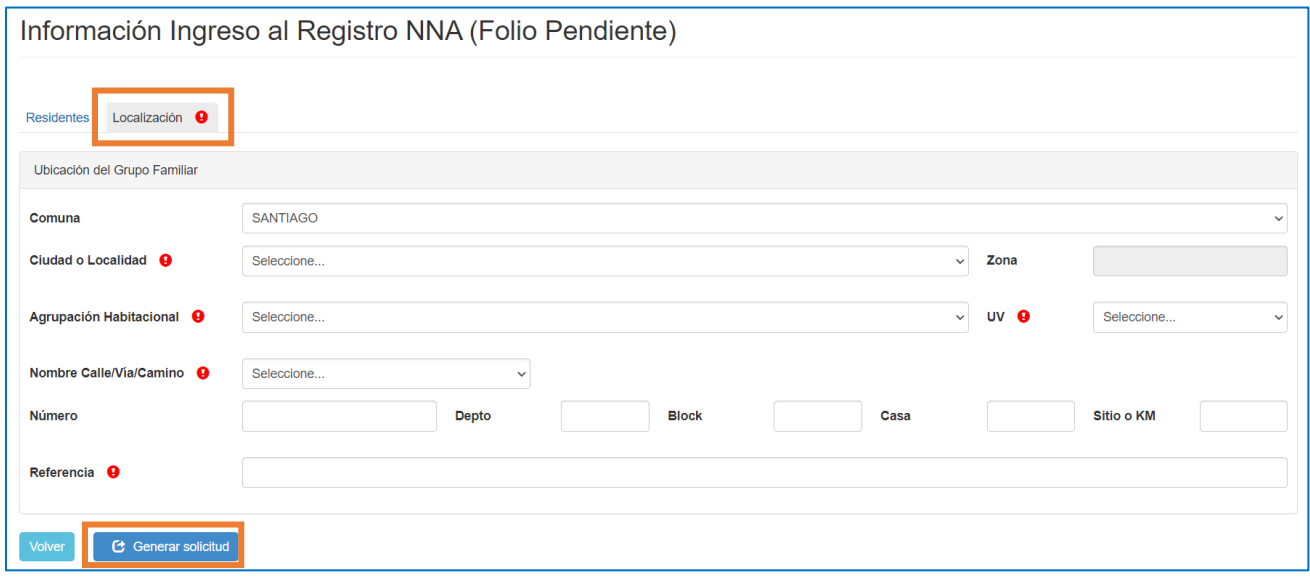

Una vez que la solicitud es ingresada, se visualizará el número que la identifica y las opciones de "Descargar Formulario" de solicitud, "Volver al menú" y "Continuar con la Gestión":

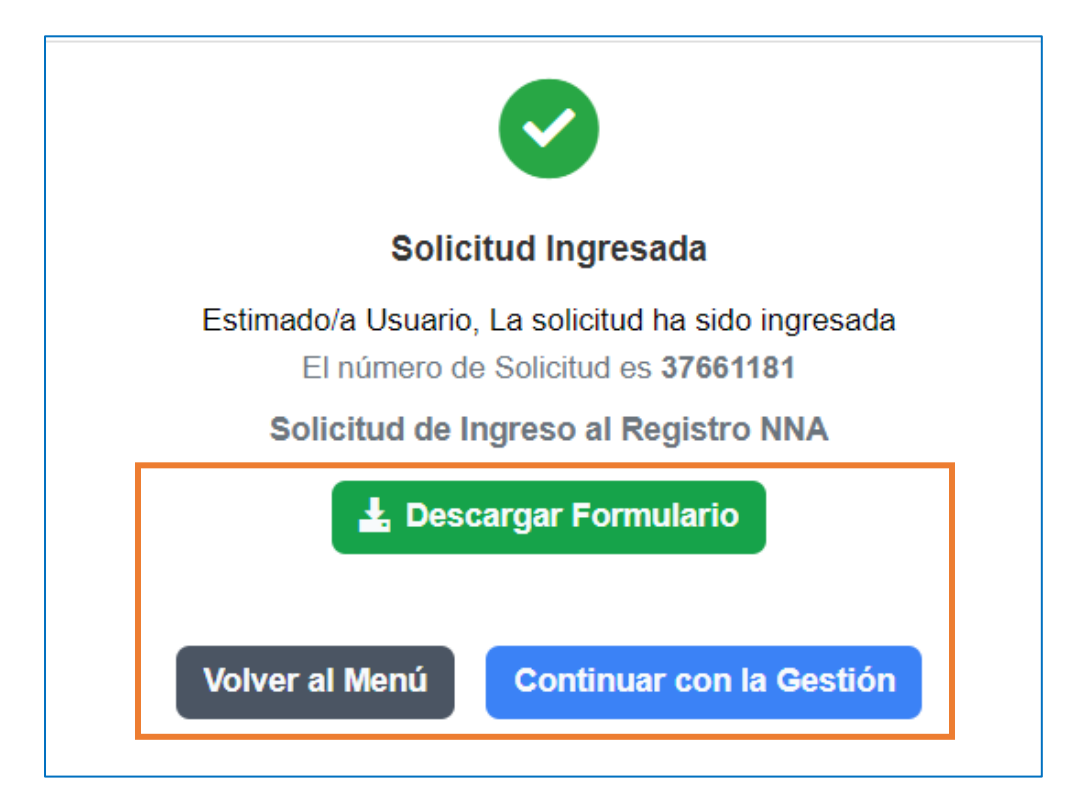

El formulario de solicitud contiene información de contacto de la persona adulta responsable, datos de identificación del o de los NNA, además información del domicilio. Pese a que la persona adulta responsable no sea parte del hogar, es quien debe firmar el formulario, del o de los NNA.

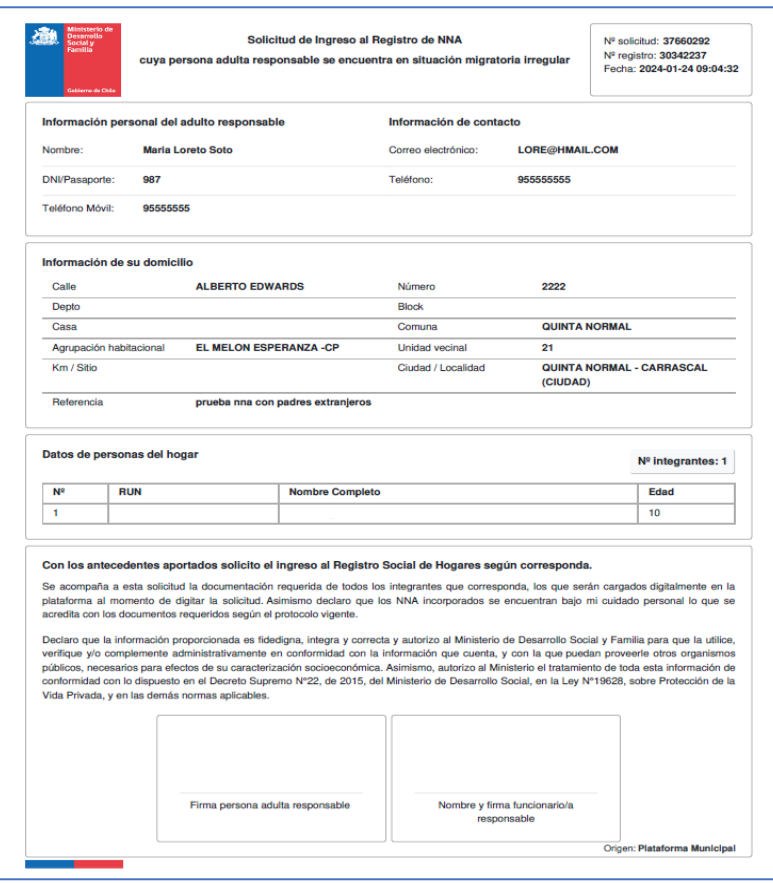

Al presionar "Continuar con la gestión" la plataforma redirigirá a la bandeja de solicitudes, donde tendrá las opciones para gestionar:

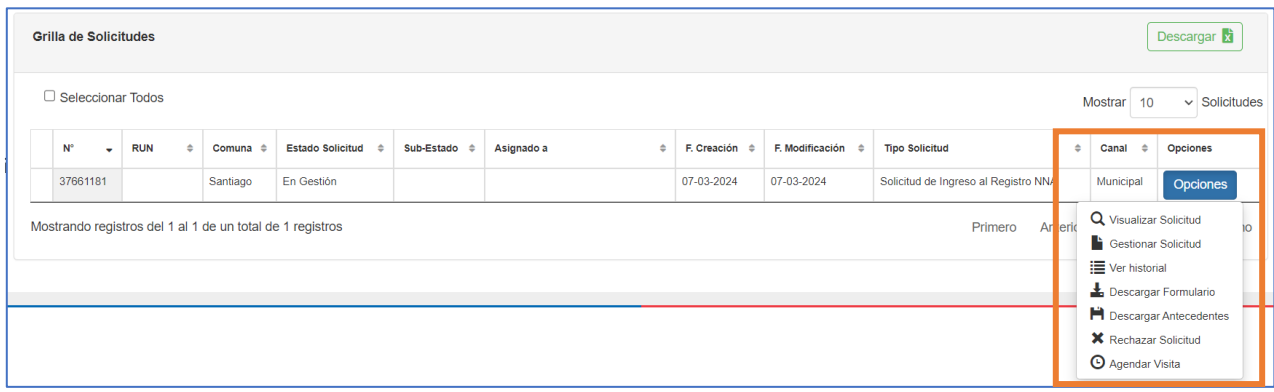

Respecto de los medios de verificación, éstos se encuentran agrupados en: "Documentos de la solicitud", "Documentos del NNA" y "Documento para comprobar domicilio".

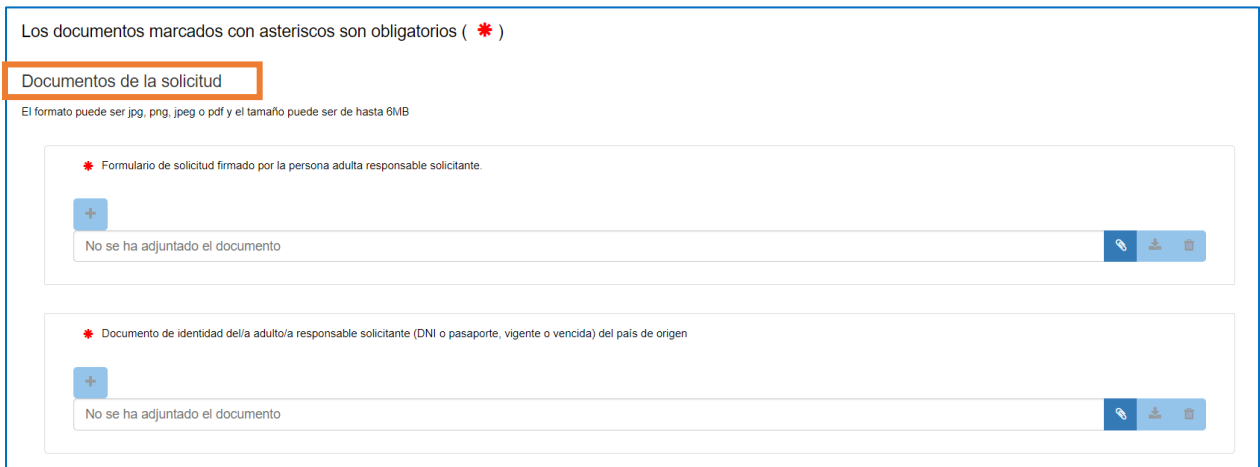

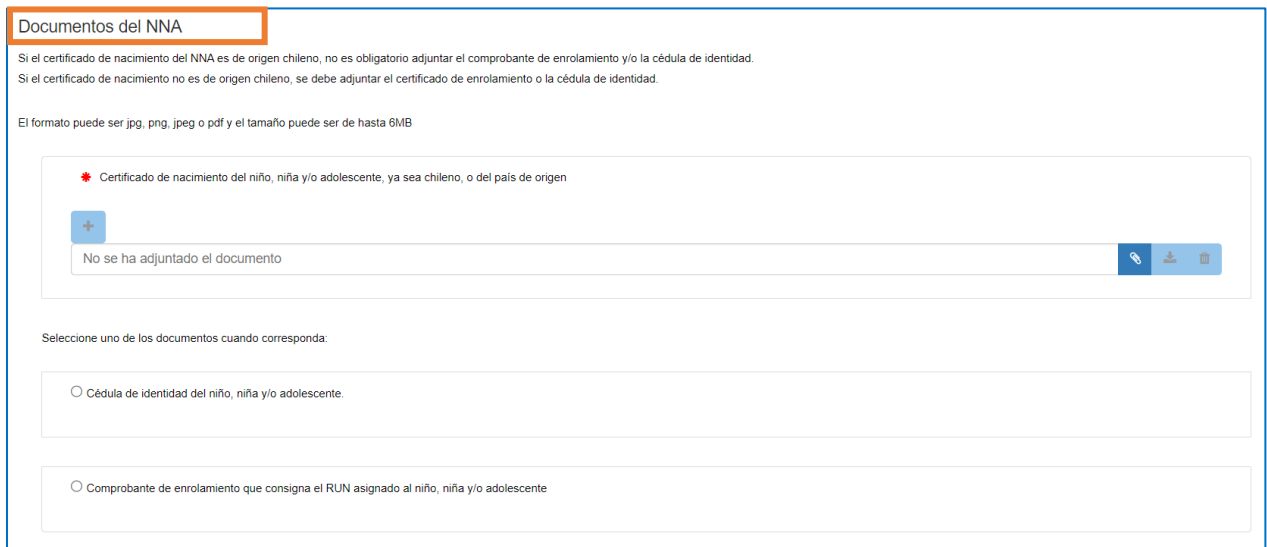

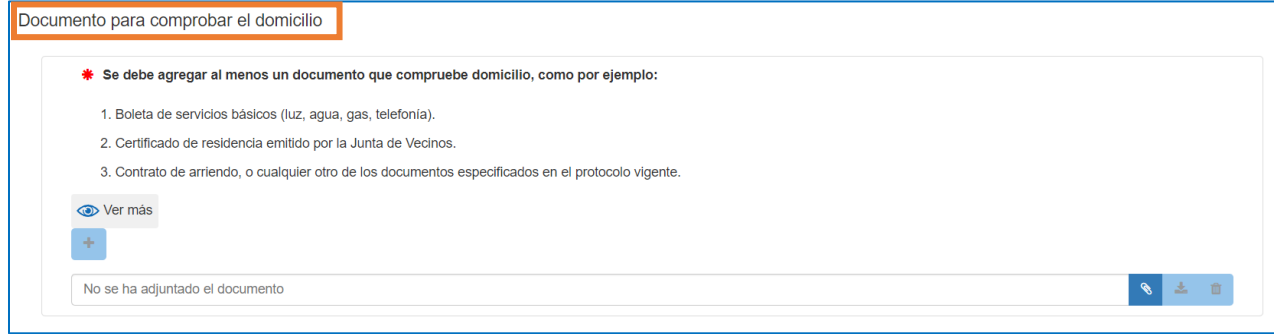

Si la persona adulta responsable no es padre o madre, se desplegarán los documentos para acreditar el cuidado personal o convivencia:

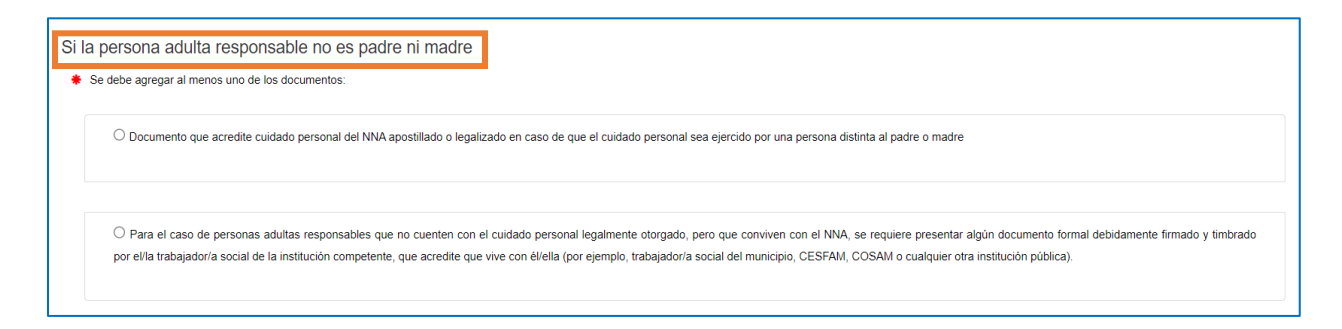

## **ACTUALIZACIÓN DE INFORMACIÓN**

Para ingresar las solicitudes de Actualización de información autorreportada, es decir, Incorporación, Cambio de domicilio, Módulo de Vivienda, Educación, Salud y Ocupación e Ingresos, se debe seleccionar la opción "Ingreso especial NNA":

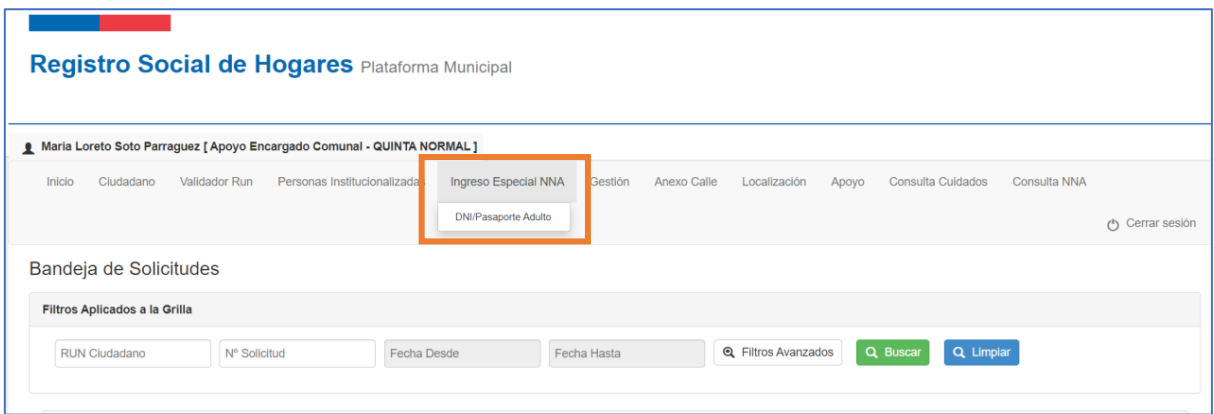

Luego, se debe digitar el DNI o pasaporte de la persona adulta responsable del NNA y seleccionar la opción "Buscar":

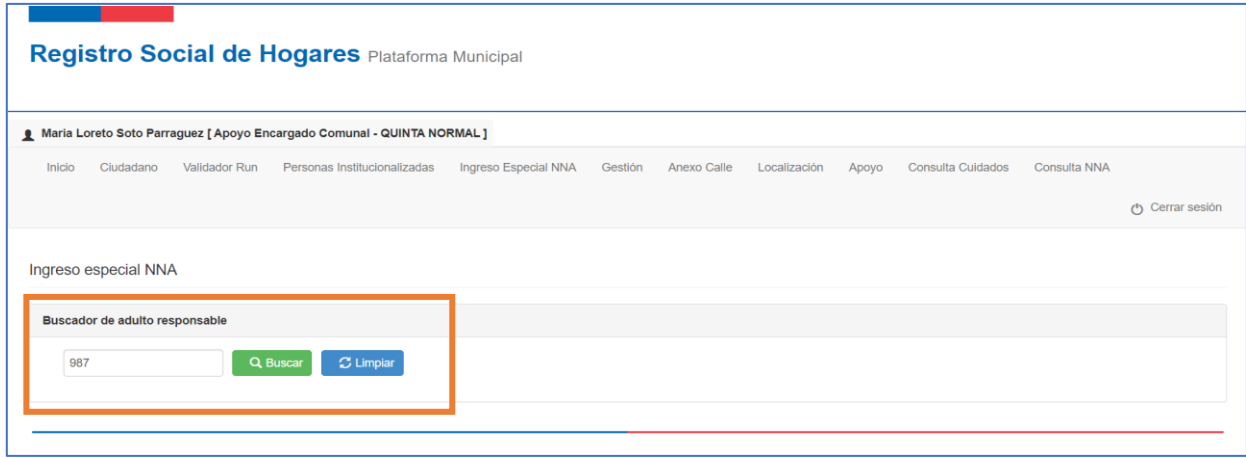

Posteriormente se visualizará la información de la persona adulta responsable del NNA:

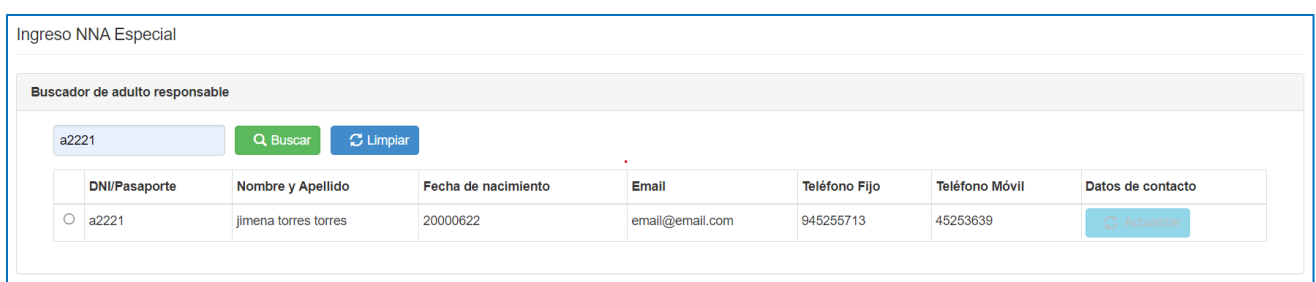

Al seleccionar al adulto responsable, se despliega la información del NNA, junto con las opciones de solicitudes que puede realizar de acuerdo con lo establecido en protocolo:

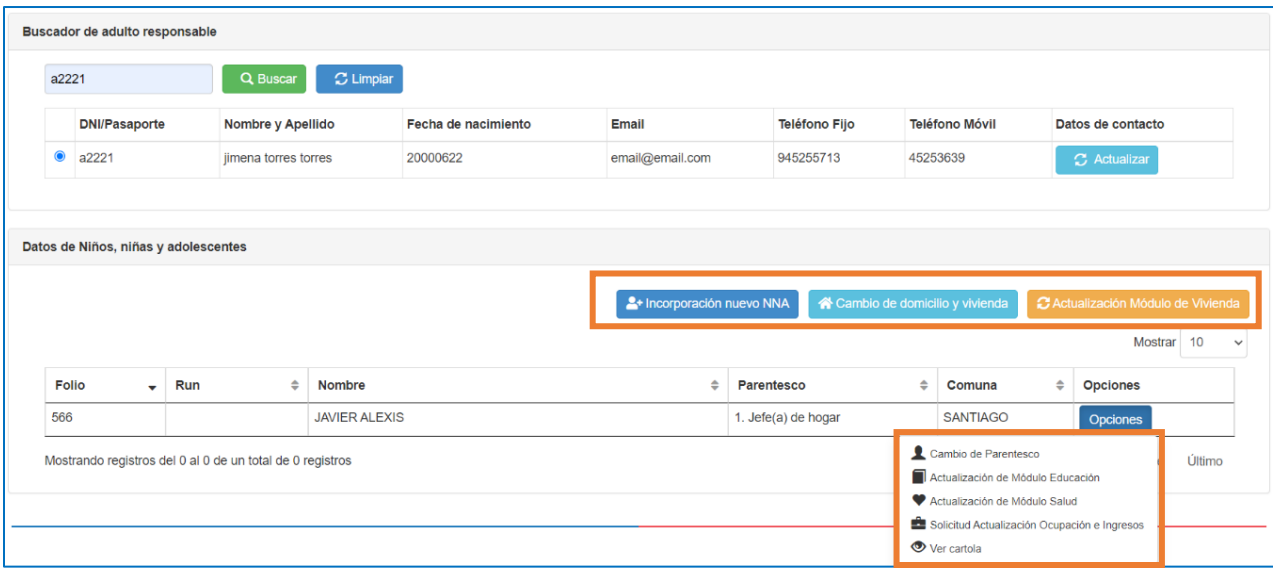

#### **Importante:**

Cabe recordar que en las solicitudes especiales de Ingreso al Registro Social de Hogares e Incorporación de NNA, se deberá realizar una visita domiciliaria obligatoria, con el propósito de acreditar la convivencia del NNA con la persona adulta responsable, tal como señala protocolo.

Esta visita debe ser realizada de preferencia por un o una trabajadora social del equipo del Registro Social de Hogares. Si el equipo no cuenta con una persona con esta formación, el/la Encargado/a Comunal designará a la persona para realizar la visita domiciliaria correspondiente.

Durante la vista, el o la ejecutora debe completar el Anexo 1, denominado Formulario de verificación de convivencia de niño, niña o adolescente con la persona adulta responsable. Este formulario aplica tanto para la solicitud de Ingreso al Registro Social de Hogares, y la

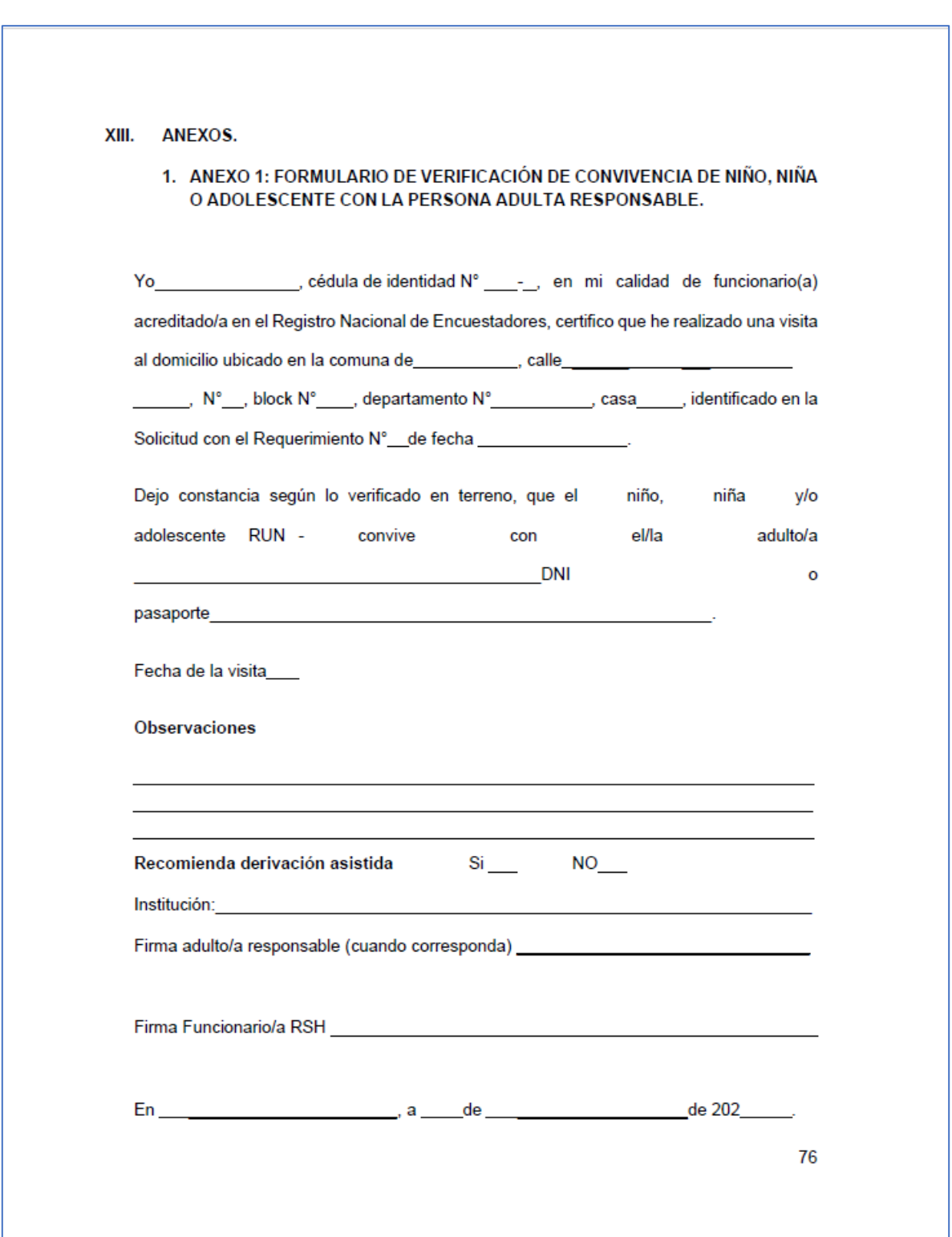

solicitud de incorporación de NNA, el que debe estar firmado por la persona adulta responsable, y debe ser subirse a la plataforma junto con la solicitud.

## **PREGUNTAS FRECUENTES**

**1. ¿El identificador provisorio escolar (IPE) entregado por el Ministerio de Educación o el RUN provisorio entregado por FONASA son válidos para solicitar el Ingreso Especial NNA?**

Los documentos anteriores no son un medio de verificación válido para solicitar el Ingreso Especial NNA. A continuación, se muestran ejemplos de donde pueden estar contenido aquellos identificadores:

a) Certificado de FONASA.

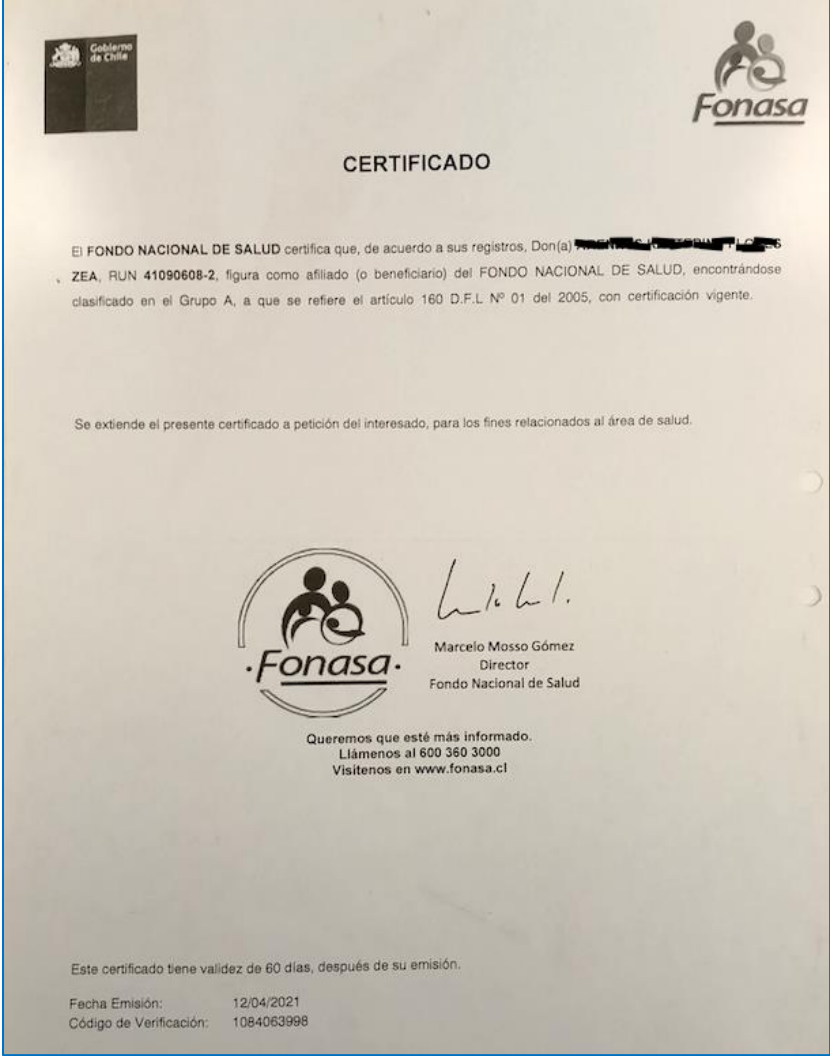

b) Comprobante de Asignación de Identificador Provisorio Escolar.

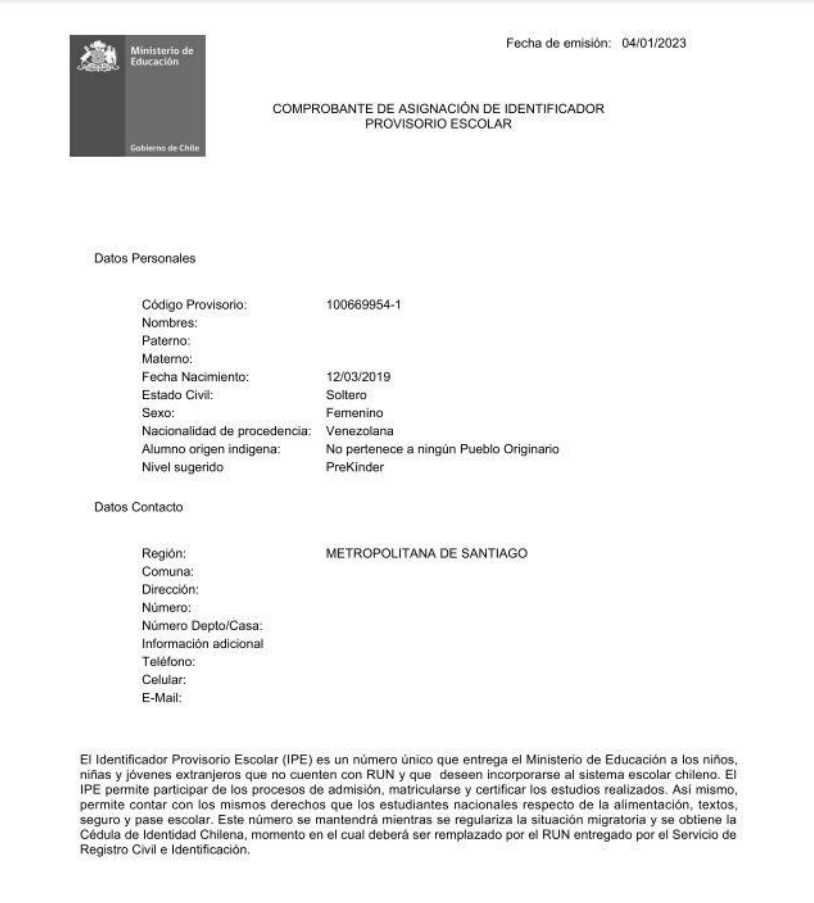

## **2. ¿Cómo es el comprobante de enrolamiento?**

El comprobante de enrolamiento tiene el siguiente formato.

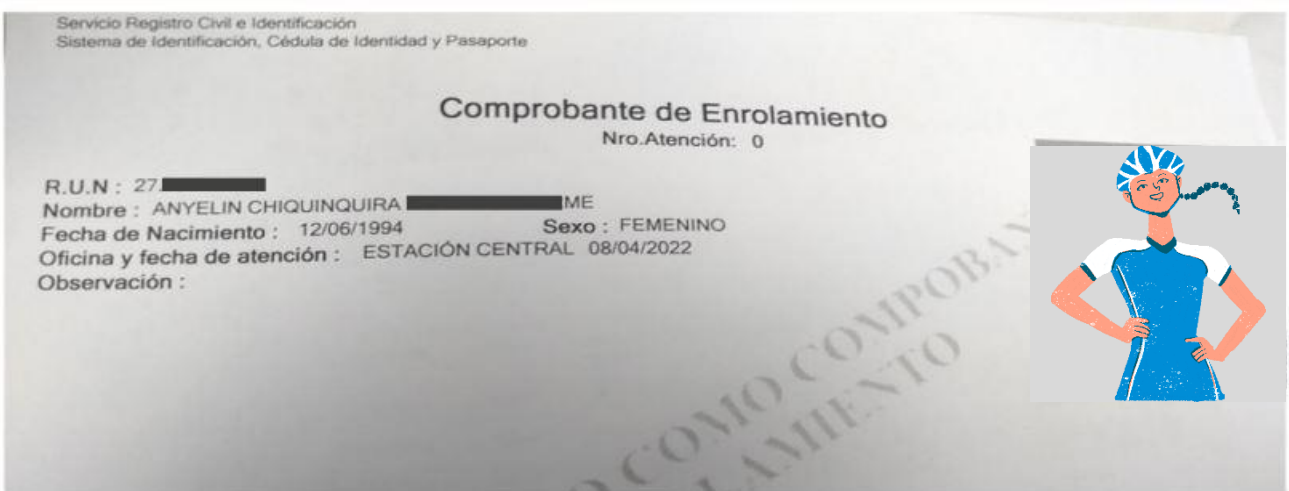

#### **3. Si una persona extranjera comprueba su identidad con su pasaporte, donde se encuentra el DNI y el número de pasaporte ¿Qué debo ingresar?**

Debe ingresar cualquiera de las dos opciones que están disponibles. Cabe señalar que, si se opta por el pasaporte o DNI, se debe informar a la persona que ese será el dato identificatorio para la búsqueda en el RSH.

Además, se recomienda revisar ambos datos identificatorios al momento de iniciar una solicitud con el fin de verificar si la plataforma tiene información de aquella persona.

## **4. ¿Cuáles son los caracteres permitidos en la plataforma de RSH?**

La plataforma RSH permite caracteres alfanuméricos, es decir, permite ingresar información a través de letras y/o números.

## **5. Los NNA que se encuentran tramitando la cédula de identidad ¿pueden presentar el comprobante de la cédula de identidad?**

No, el comprobante de cédula de identidad no es un medio de verificación válido para realizar una solicitud de Ingreso o Actualización de RSH. Los documentos para acreditar la identidad del NNA son:

- Certificado o partida de nacimiento del niño, niña y/o adolescente, ya sea chileno, o del país de origen.
- Cédula de identidad del niño, niña y/o adolescente en los casos que corresponda.
- Comprobante de enrolamiento que consigna el RUN asignado al niño, niña y/o adolescente, en los casos que corresponda.

## **6. ¿El certificado de nacimiento o partida de nacimiento del país de origen debe estar apostillado o legalizado?**

No es necesario que el certificado de nacimiento o la partida de nacimiento del país de origen se encuentren apostillados o legalizados para poder realizar la solicitud. Solo basta que contenga información de los progenitores, con el propósito de reconocer filiación entre ambos.

#### **7. ¿El certificado de residencia debe estar a nombre del NNA?**

No, el certificado de residencia debe estar a nombre de la persona adulta responsable del NNA.